# **AFO 454 - Statistieken uitleendrukwerk**

## **454.1 Inleiding**

Met AFO 454 kunt u een beknopt overzicht bekijken van de hoeveelheid drukwerk die verstuurd werd in de loop van een kalenderjaar. Het is mogelijk dit overzicht te bekijken voor de volgende types drukwerk:

- $\bullet$  1. Rappels (1 t/m 4)
- 2. Reserveringen
- 3. Automatische terugvorderingen
- 4. Manuele terugvorderingen
- 5. Acceptgiro's
- 6. Acceptgiro's (herinnering 1)
- 7. Acceptgiro's (herinnering 2)

Het systeem toont per type drukwerk en per maand het aantal leners die werden opgenomen in de drukbestanden.

### **454.2 Statistieken drukwerk uitleenadministratie bekijken**

Nadat u AFO 454 hebt gestart, verschijnt een overzichtsscherm:

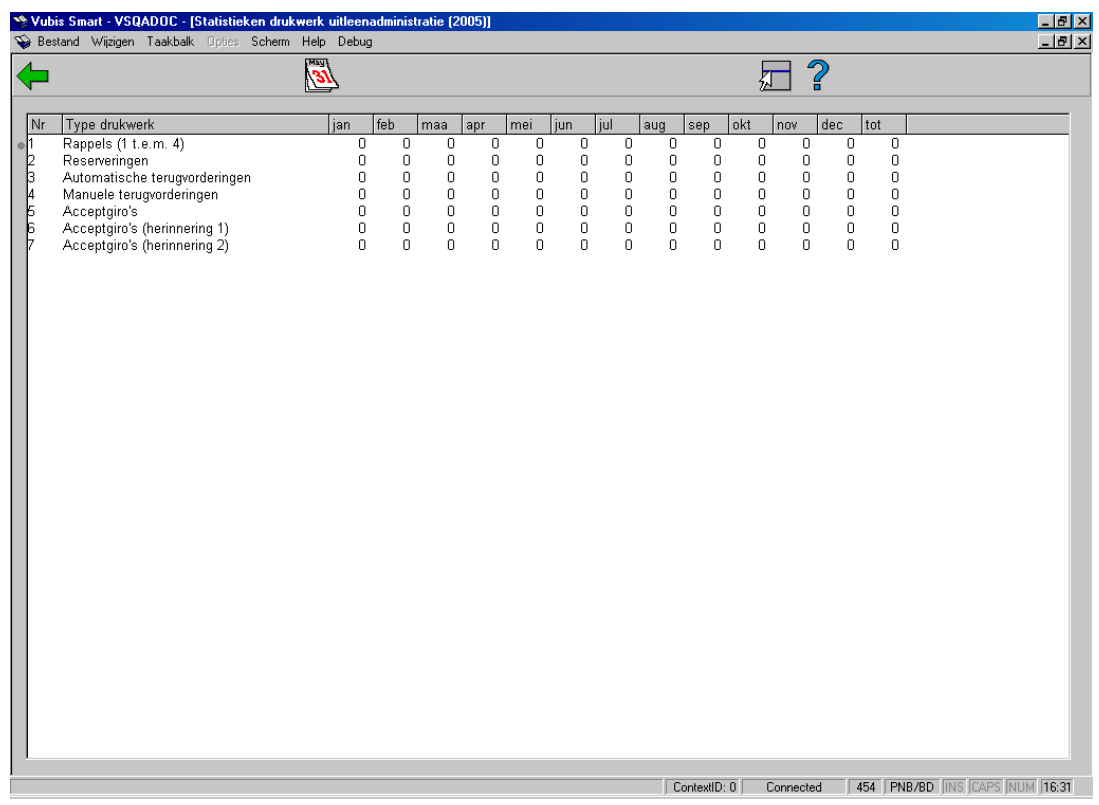

#### **Kolommen van het scherm**

**Type drukwerk** - Hier staat het type drukwerk.

**Maanden** – voor elke maand van het opgegeven jaar wordt het aantal leners getoond waarvoor dit type drukwerk is aangemaakt;

**Tot** – de totalen voor dat jaar.

#### **Opties van het scherm**

**Toon gegevens van een ander jaar** - Kies deze optie om de overzichten van een ander jaar te bekijken. Vervolgens verschijnt een invoerscherm.

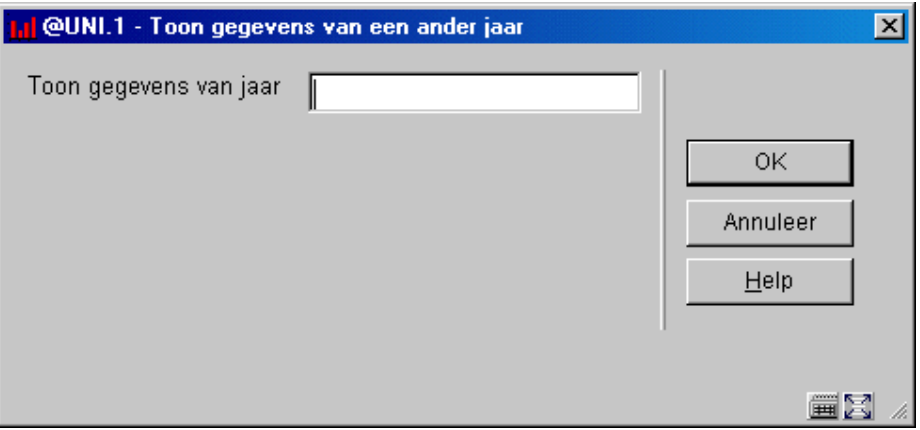

#### **Velden van het scherm**

**Toon gegevens van jaar**: vul hier het jaar in waarvan u de gegevens wilt bekijken.

#### **Let op**

Het wordt aanbevolen het jaar in te voeren in het formaat JJJJ.

Nadat u op **OK** heeft geklikt wordt het overzichtsscherm weer getoond, met de gegevens van het gekozen jaar.

### • **Document control - Change History**

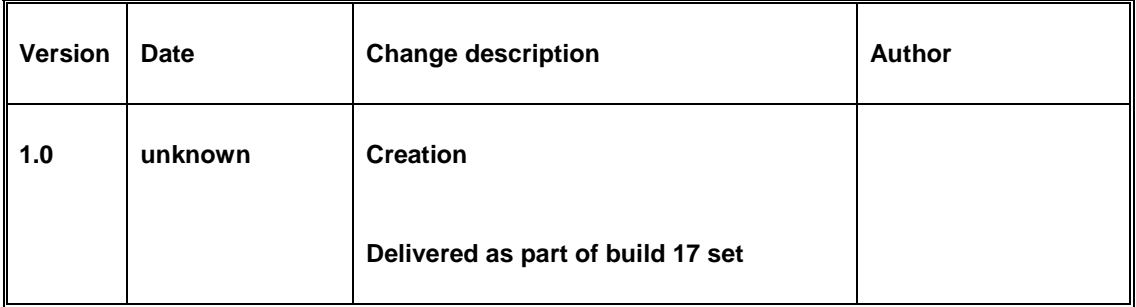